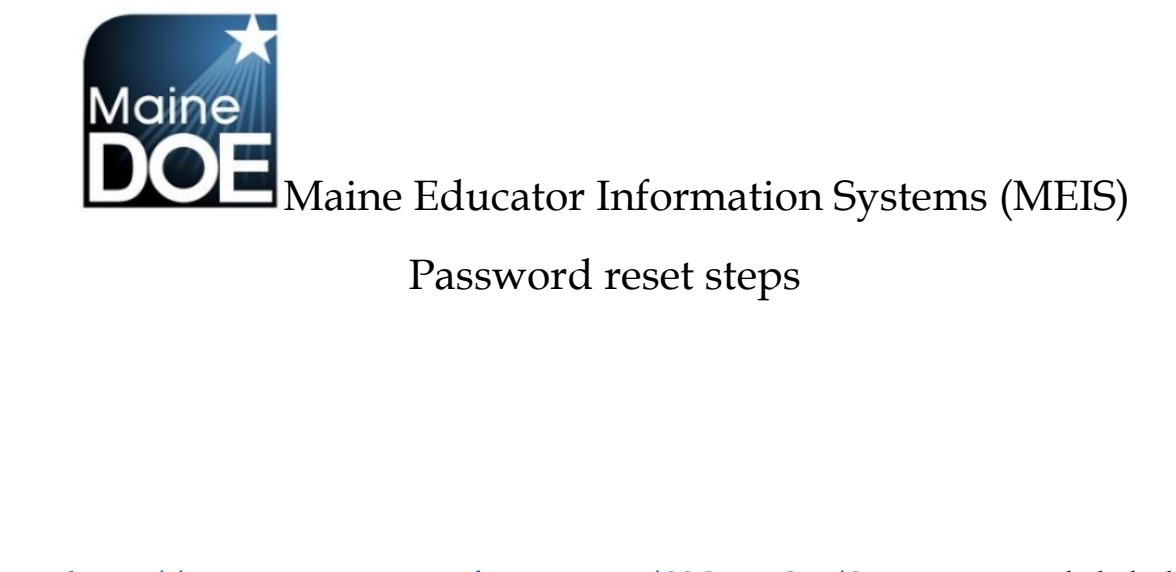

1. Go to [https://www.mymainecertification.com/SSO\\_PROD/Signin.aspx](https://www.mymainecertification.com/SSO_PROD/Signin.aspx) and click the "Password problems? Click here to recover your password." Link

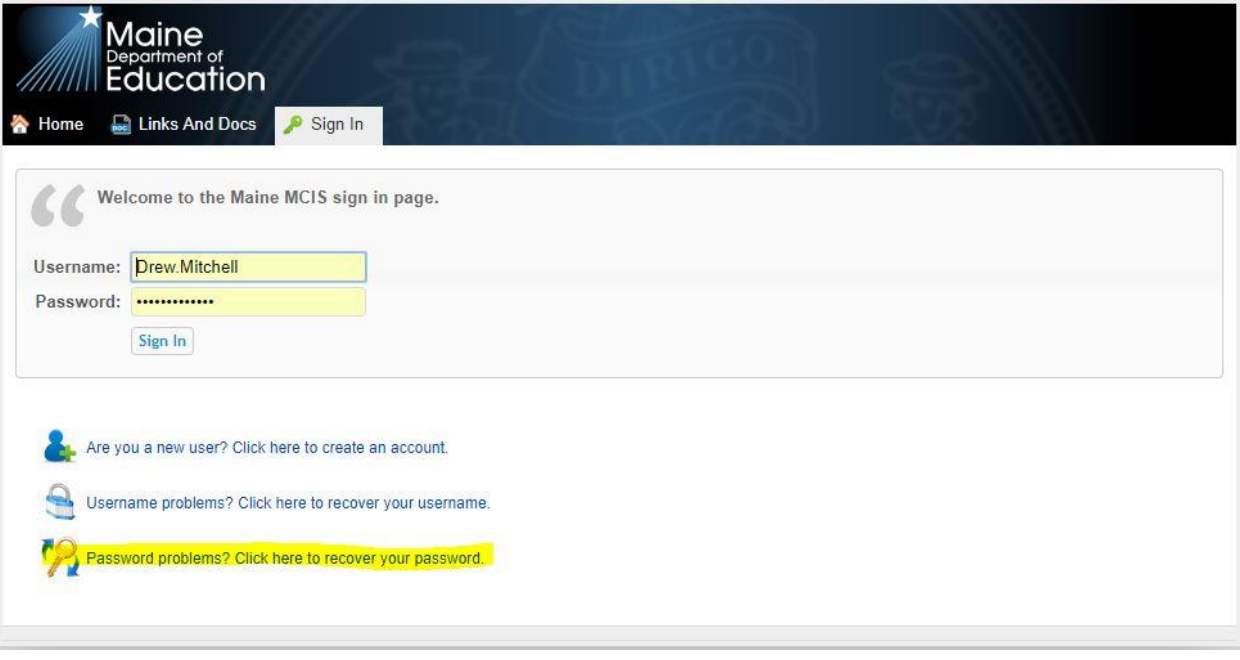

2. Enter your email into the field and submit

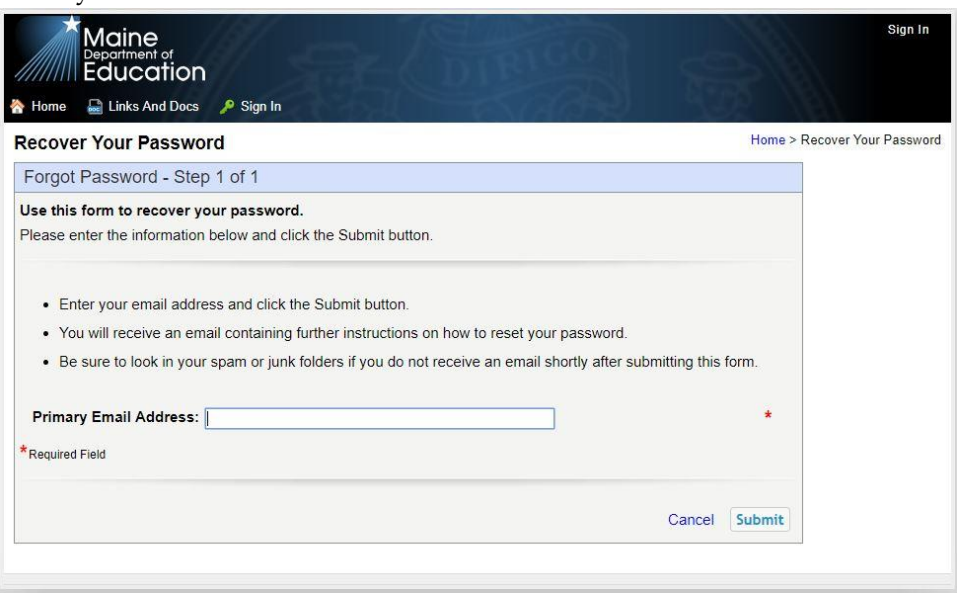

3. An email will be sent to the email address provided, follow the link in the email to verify your account and reset your password.

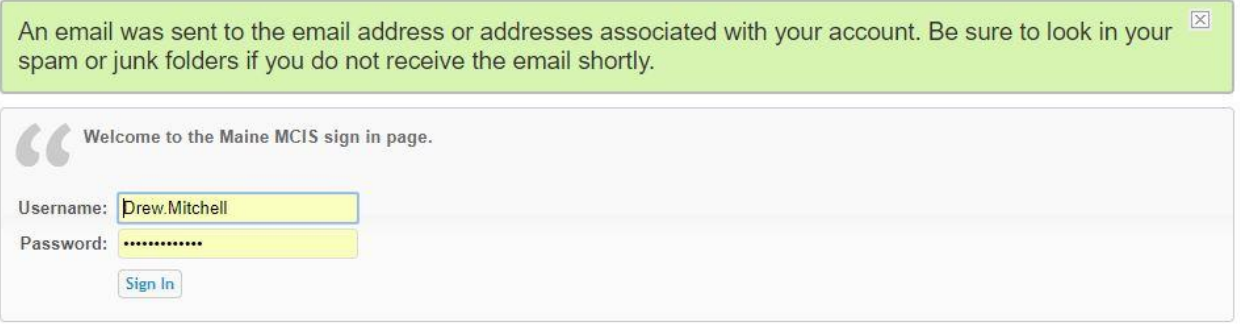

EXTERNAL: This email originated from outside of the State of Maine Mail System. Do not click links or open attachments unless you recognize the sender and know the content is safe.

You recently made a request to recover your password for the Maine DOE Single Sign On system.

This link can only be used once.

Follow this link to recover your password.

- 4. Provide the security questions that you setup when creating the account, once verified you can set a new password and login.
- 5.

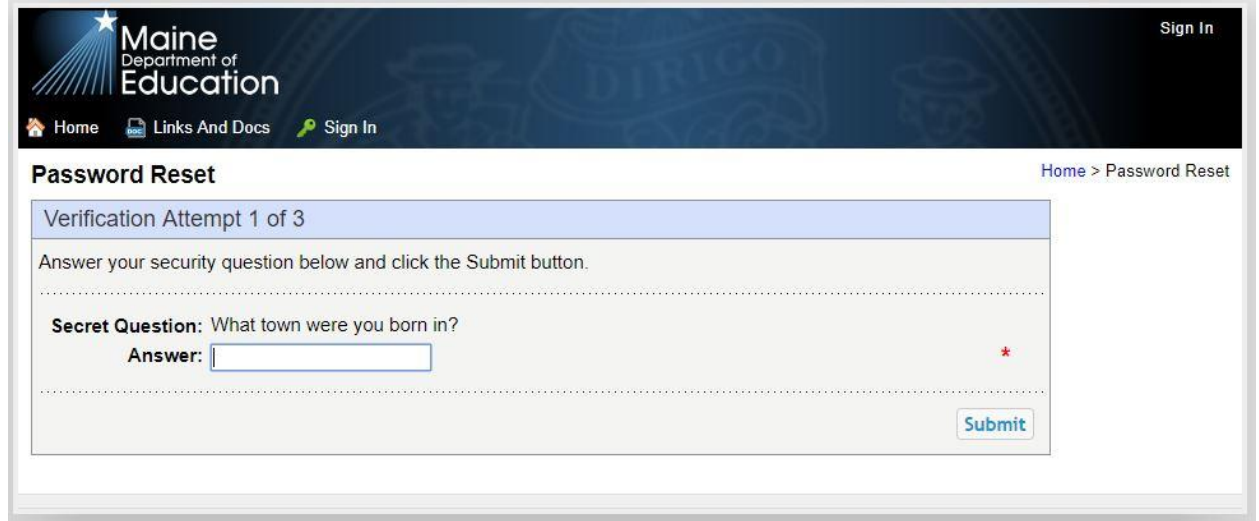

Should you need assistance with this process, or have forgotten your security questions please contact the MEDMS Helpdesk - (207)624-6896 - [medms.helpdesk@maine.gov](mailto:medms.helpdesk@maine.gov) Mon to Fri 8am to 4pm.